## **Quick Installation Guide HSPA+ USB ADAPTER DWM-157**

# D-Link®

#### **PRODUCT SETUP TROUBLESHOOTING**

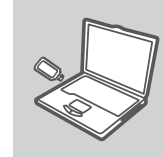

**D-Link** 

#### **Software Installation**

Insert the USB adapter into your computer. The set-up wizard should start automatically. Make sure that your SIM card is in the slot.

#### **SET-UP WIZARD**

Follow the steps within the wizard to complete the setup of DWM-157.

**1. Where can I find more information about how to use this device?**

A comprehensive User Manual is available for the DWM-157. Open the D-Link Mobile Connection manager and click: Help.

#### **2. Why am I unable to connect to a mobile service network?**

The DWM-157 requires a SIM card registered with a compatible service network. For information about the services that your SIM card provides access to, please contact your mobile service provider.

#### **3. Why is the software asking for a PIN number?**

For security, some SIM cards have a PIN number enabled. If the SIM was used in a previous device, the PIN will be the same as it was before. If you did not set a PIN, please contact your mobile service provider.

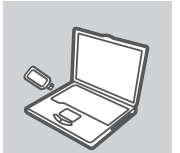

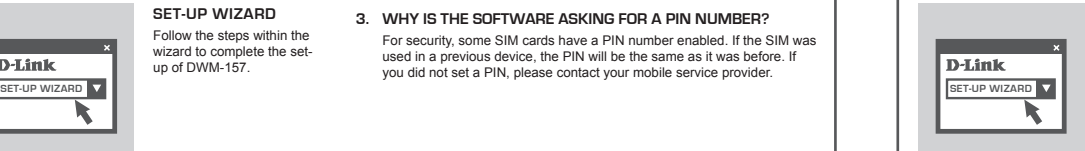

### **CONFIGURACIÓN DEL DISPOSITIVO** SOLUCIÓN DE PROBLEMAS

**1. ¿Dónde puedo encontrar más información sobre el uso de este dispositivo?**

Un Manual de Usuario está disponible para el DWM-157. Abra el administrador de Conexión Móvil D-Link y haga click en Help.

#### **2. ¿Por qué no me puedo conectar a la red de servicio móvil?**

El DWM-157 requiere una tarjeta SIM registrada con una red de servicio compatible. Para mayor información sobre los servicios que su tarjeta SIM puede acceder, por favor contáctese con su proveedor de servicios móvil.

#### **3. ¿Por qué el software pregunta por un número PIN?**

Por seguridad, algunas tarjetas SIM tienen un número PIN habilitado. Si el SIM ha sido utilizado en un dispositivo previo, el PIN será el mismo que el anterior. Si no ha establecido un código PIN, por favor contáctese con el proveedor de servicios móvil.

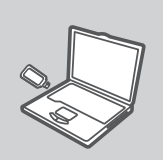

D-Link

**Установка программного** 

### **обеспечения**

Перед установкой программного обеспечения прежде всего необходимо установить SIM-карту в USB-адаптер и подключить адаптер к USB-порту компьютера.

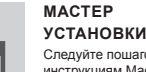

Следуйте пошаговым инструкциям Мастера установки.

#### **УСТАНОВКА Поиск и устранение неисправностей**

**1. Где можно найти более подробную информацию об использовании этого устройства?** Более подробная информация по устройству DWM-157 приведена

в Руководстве пользователя. Откройте утилиту D-Link Mobile Connection manager и нажмите: Help (Помощь).

**2. Почему не получается подключиться к мобильной сервисной сети?**

Для работы DWM-157 необходима SIM-карта, зарегистрированная в совместимой сервисной сети. Для информации о сервисах, поддерживаемых SIM-картой, пожалуйста, свяжитесь со своим провайдером мобильных услуг.

#### **3. Почему при установке программного обеспечения запрашивается PIN-код?**

В целях обеспечения безопасности некоторые SIM-карты поддерживают PIN-код. Если SIM-карта использовалась ранее, **SET-UP WIZARD TO BET-UP WIZARD SET-UP WIZARD TO KOD OCTAHETCR HEUSINGHHIM. ECЛИ PIN-КОД НЕ БЫЛ УСТАНОВЛЕН, В ВЕТ-UP WIZARD** пожалуйста, свяжитесь с провайдером мобильных услуг.

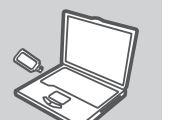

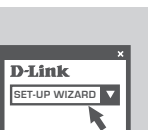

## **Instalação do**

**Instalación de Software**  Antes de instalar el software, debe instalar la tarjeta de SIM en el adaptador USB y conéctelo al puerto USB de su computador

**Asistente de Configuración** Siga las instrucciones paso a paso en el asistente de Instalación.

**Software**  Antes de instalar o software, você deve primeiramente instalar o cartão SIM no adaptador USB e conectar o adaptador a uma porta USB

#### **ASSISTENTE DE CONFIGURAÇÃO**

Siga as instruções passo a passo no Assistente de Instalação (Installation Wizard).

#### **CONFIGURAÇÃO DO PRODUTO RESOLUÇÃO DE PROBLEMAS**

#### **1. Onde posso encontrar mais informações sobre como utilizar este dispositivo?**

Um Manual do Usuário completo está disponível para o DWM-157. Abra o D-Link Mobile Connection Manager e clique em Help.

#### **2. Por que não consigo me conectar a uma rede de serviço móvel?**

O DWM-157 requer um cartão SIM registrado com uma rede de serviço compatível. Para informações sobre os serviços para os quais o seu cartão SIM fornece acesso, favor contatar seu provedor de serviços móveis.

#### **3. Por que o software está solicitando um número PIN?**

Para sua segurança, alguns cartões SIM possuem um número PIN ativado. Caso o SIM tenha sido usado em um dispositivo anterior, o PIN será o mesmo de antes. Caso você não possua um PIN, favor contatar seu provedor de serviços móveis.

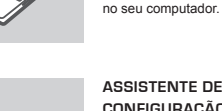

## **Quick Installation Guide HSPA+ USB ADAPTER DWM-157**

設定精靈 依據安裝精靈導引完成軟體

安裝。

# **D-Link**

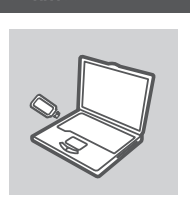

D-Link

軟體安裝 在您安裝軟體前,請先將SIM 卡安裝於行動網卡中,並將 行動網路卡連接置您電腦的 USB埠。

## 產品設定 またり おおとこ おおおお 錯誤排除

1. 請問哪裡可以找到更多DWM-157使用與設定訊息?

相關的使用手冊已內建於DWM-157的行動管理程式中請點選 Help,即可開 啟產品使用說明。

2. 為什麼我無法使用DWM-157行動無線上網? 首先您必須先向行動網路業者申裝行動網路服務並取得SIM卡,透過具備行 動上網功能的SIM卡您才能夠透過DWM-157讓您的電腦行動上網。

3. 為何管理軟體告訴我要輸入PIN number? 在安全考量上,部分SIM卡會啟用PIN number安全密碼機制,此PIN number 與您在使用手機時所使用的是相同。假如您忘記或希望設定PIN number請 連繫您的行動網路業者。

**SET-UP WIZARD SET-UP WIZARD**

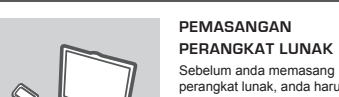

D-Link

perangkat lunak, anda harus memasang sebuah kartu SIM ke modem USB dan menghubungkan modem ke sebuah port USB pada komputer anda.

#### **Wizard**

**Pemasangan** Ikuti langkah-langkah selanjutnya yang disediakan oleh bantuan pemasangan.

#### **Pemasangan Produk Penyelesain masalah yang umum ditemui**

#### **1. Dimana saya dapat menemukan informasi lebih lanjut mengenai cara penggunaan perangkat ini?**

Petunjuk Penggunaan yang komprehensif tersedia bagi DWM-157. Buka D-Link Mobile Connection Manager dan klik Help.

#### **2. Mengapa saya tidak dapat terhubung ke layanan jaringan bergerak?**

DWM-157 memerlukan sebuah kartu SIM yang teregister dengan jaringan yang sesuai. Untuk informasi mengenai layanan apa saja yang dapat diakses oleh kartu SIM anda, silahkan hubungi penyedia layanan bergerak anda.

#### **3. Mengapa perangkat lunak menanyakan sebuah nomor PIN?**

Untuk keamanan, beberapa kartu SIM mengaktifkan sebuah nomor PIN. Jika kartu SIM sudah digunakan pada perangkat yang lama, maka nomor PIN-nya akan sama dengan sebelumnya. Jika anda belum mengaktifkan nomor PIN, silahkan hubungi penyedia layanan bergerak anda.

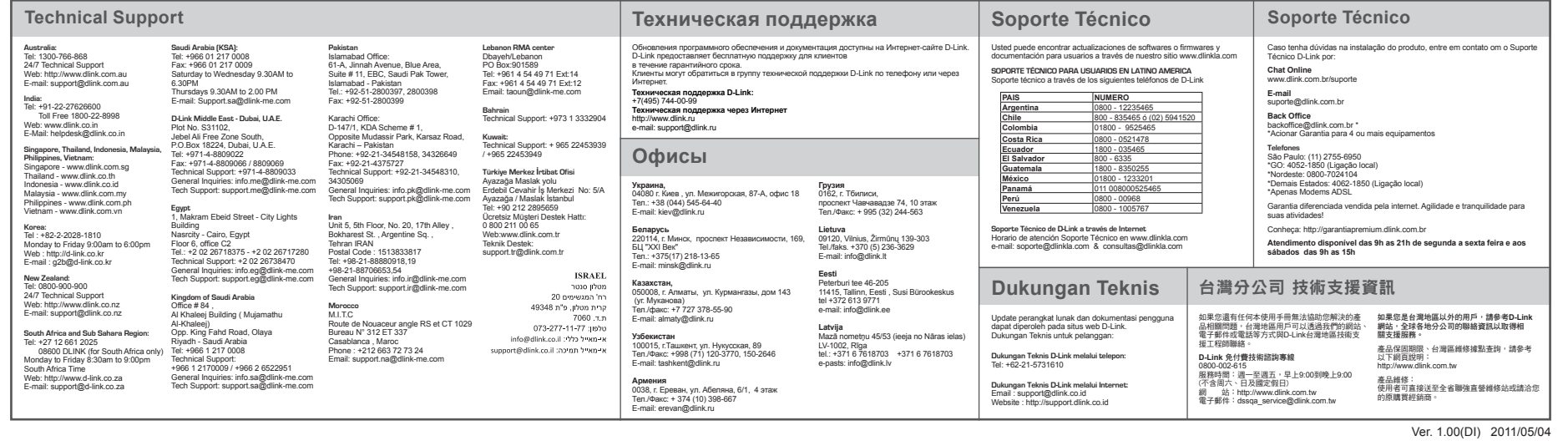